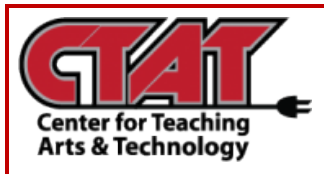

## **Adding RedShelf**

Add RedShelf to a Course Module

This feature enables instructors to add the RedShelf External Learning Tool to course modules for students to access etext.

Navigate to the **Content** of your course

Within a module, select the **Add Existing Activities** button

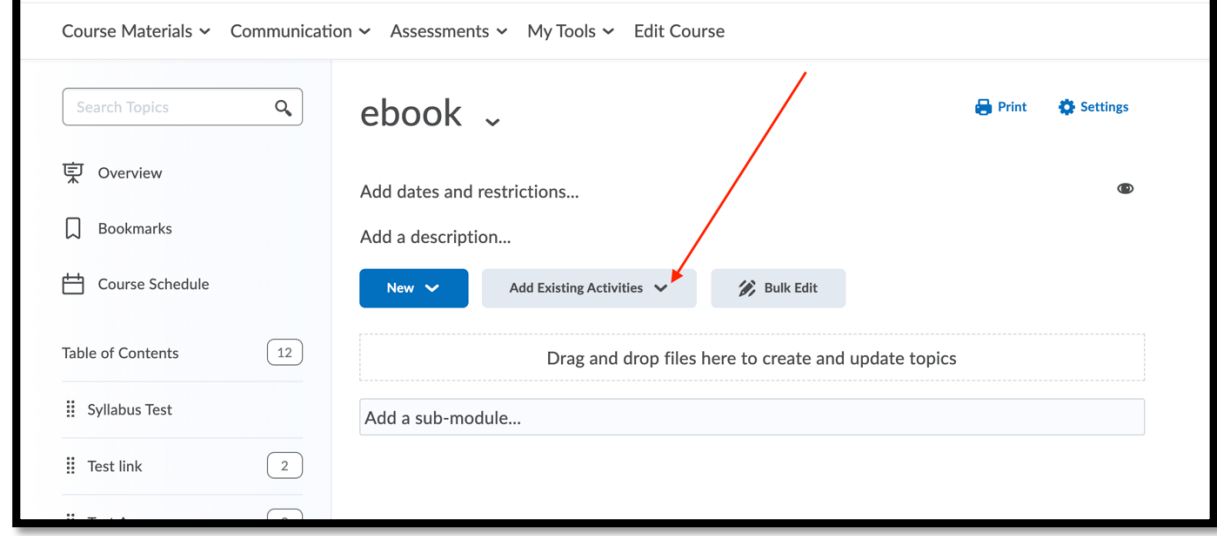

*Add Existing Activities*

Choose **External Learning Tools** from the list

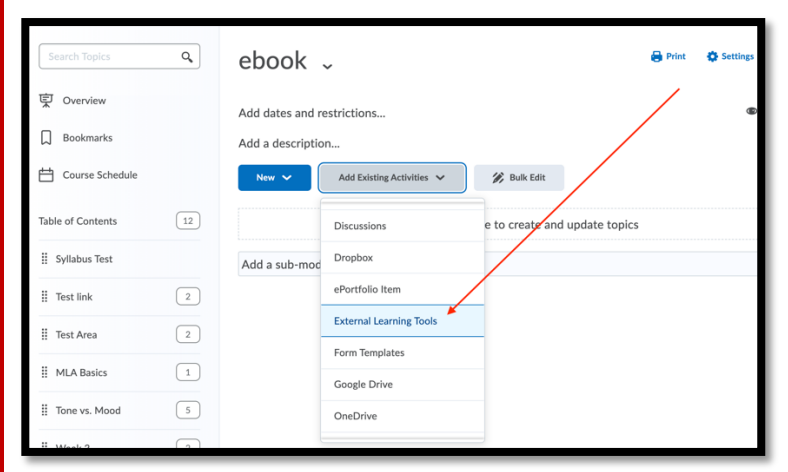

*External Learning Tools*

On the **Add Activity** page, select **MyShelf** from the list.

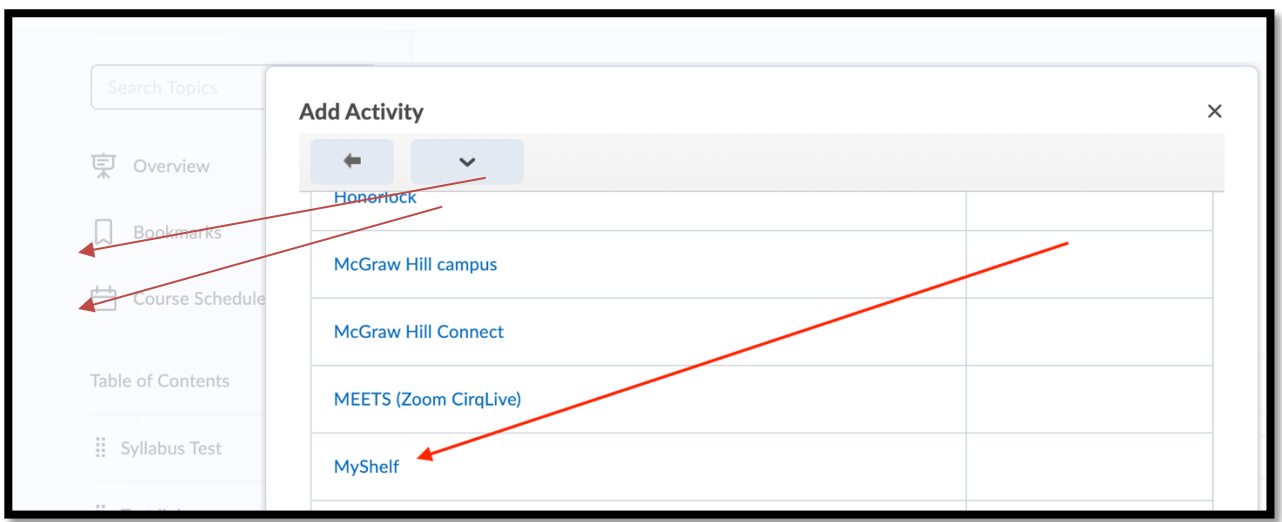

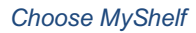

This will place the link for the students to use in your course content.

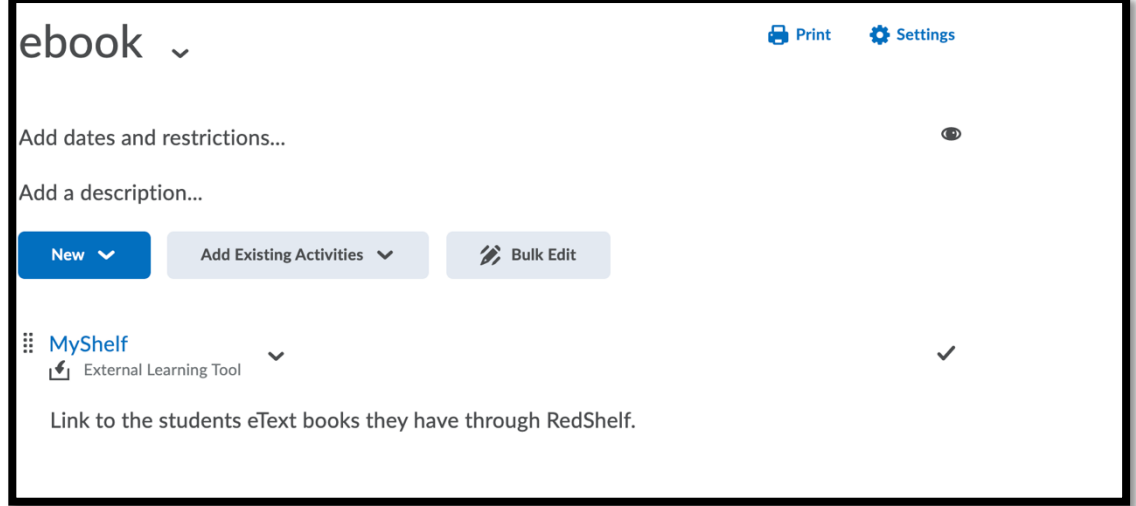

*RedShelf Link*